## User-friendly-optimize your setup

December 11, 2023

The library is for everyone! Alexandria is accessibility-friendly, and there are a lot of ways you can adapt and customize your setup for you and your patrons.

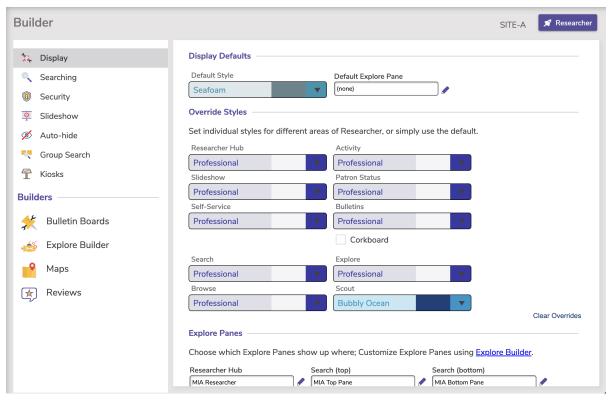

First, here are ways Alexandria is already user-friendly:

- 24/7 remote access to Alexandria (if properly set up)
- Cloud Hosting services
- Keyboard-only access with a logical, cycle-back tabbing order
- Several ways to find pages (URL, through Researcher or Tools, and Explore panes)
- Clear headings and labels
- · Visible and clear keyboard focus
- · Consistent menus, icons, and buttons
- Suggested fixes when users make errors
- · Plain text instead of images of text
- Scanners with loud beeps and/or light notifications

Next, here are some things YOU can do to make Alexandria even easier for patrons to use:

- Styles let you choose colors with more contrast (e.g. choose Classic or Professional, rather than Seafoam)
- Maps help patrons easily find where items are located
- Explore Panes allow you to add pre-searches with images for simple finds and messages to guide your patrons
- · Bulletin Boards give you a place to upload sign language videos and provide clear descriptions of resources

Here are some additional links to help you optimize your setup for your needs:

- blocked URLAccessibility: Low-Vision Support
- blocked URL10+ Special Firefox Add-ons For Visually Impaired Users

- blocked URL5 Mac Accessibility Tips for People With Visual Impairments
  blocked URLGuide for people who are blind or low vision Microsoft Support

As always, feel free to reach out to our support team at (800)  $347-4942 \cdot support@companioncorp.com$ . We're here to help!

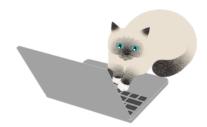

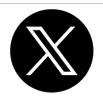

Stay up to date on any support center outages by following @companionstatus on Twitter.